## STUD01: Hiring a Student who has NOT Previously Worked...

You can ask the student in the application/interview process if they have worked and received a paycheck from Stetson previously.

STEP 1

## Log in to your MyStetson and select the "Employee Dashboard"

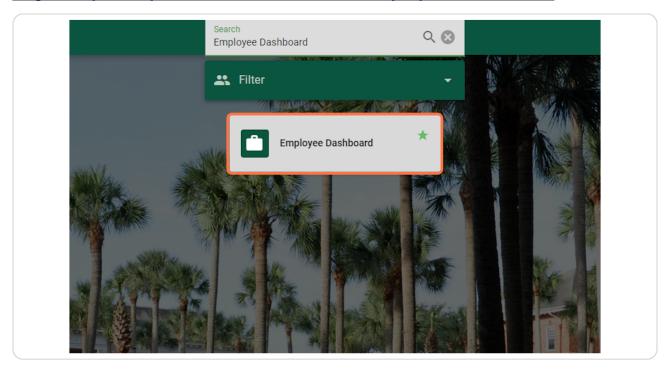

## <u>Click on "Electronic Personnel Action Forms (EPAF)" in the lower right corner of the page (you may need to scroll down)</u>

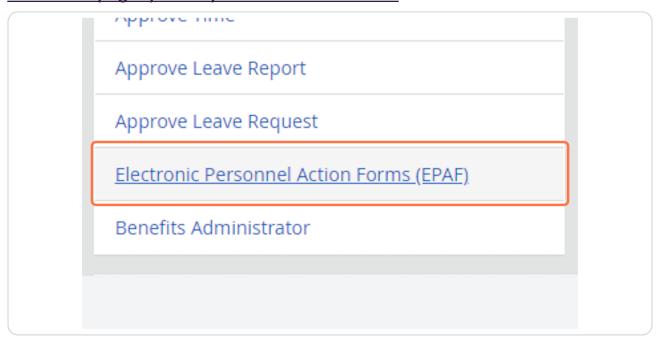

# STEP 3 Click on "New EPAF" to hire the student

# Electronic Personnel Action Form EPAF Approver Summary. EPAF Originator Summary. New EPAF EPAF Proxy Records Act as a Proxy RELEASE: 8.18 (DLCH02:B8-ORDS-SSB-PROD-77FF5668DC-49F

STEP 4

## If you know the student's ID number, you can enter it in the box below. (Skip to Step 8)

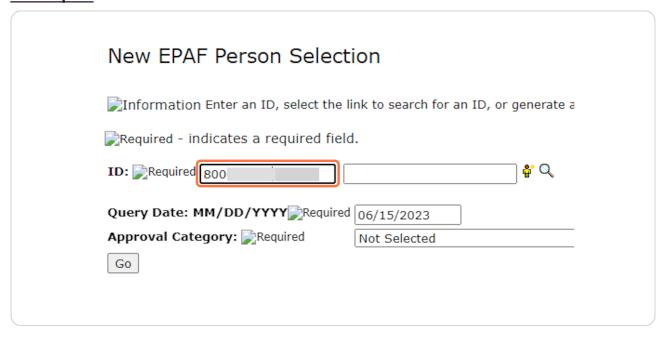

#### STEP 5

If you do not know the student's ID number, click on the Magnifying Glass next to the box to search for the student.

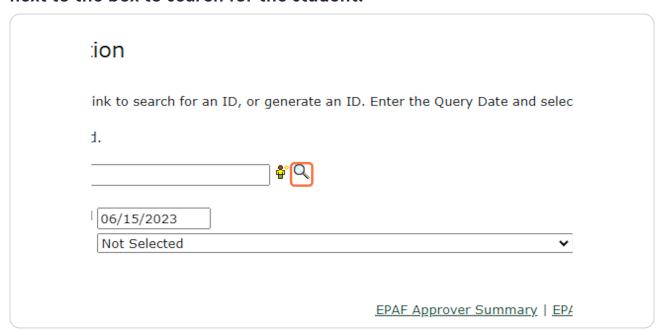

# Enter the student's full first and last name. (This search is based on the full legal first/last name and not preferred name). Then click "Go."

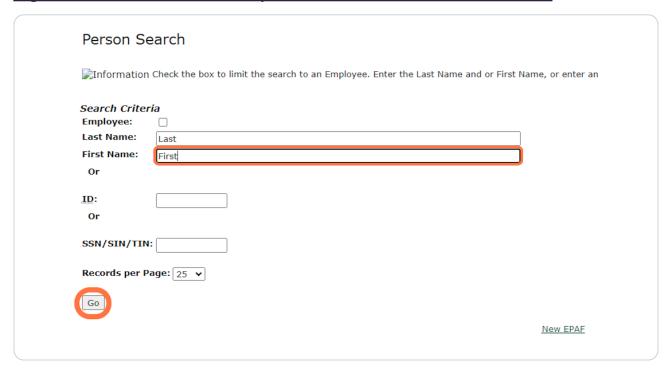

You may see multiple results listed. If you see the student you wish to hire, click on the green 800#. If you are not 100% sure that you have the correct student or cannot find the student through this search process, please reach out to the student and get their ID number.

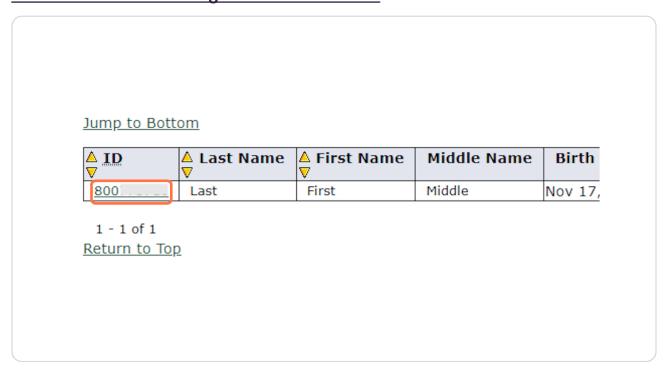

## Enter the Query Date. This should be the anticipated START date in the format MM/DD/YYYY. (It will default to today's date)

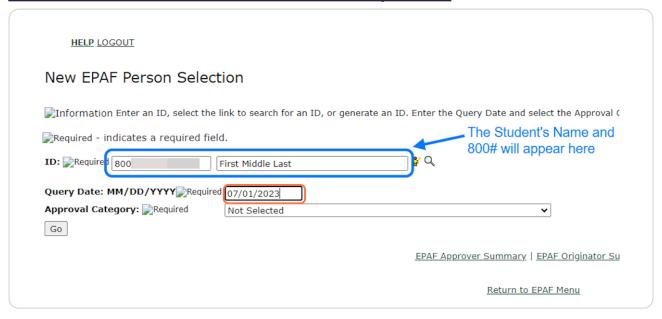

#### STEP 9

When the Approval Category is wrong, the EPAF cannot be processed and you will need to Delete/Void the EPAF and begin again. To verify the Approval Category, select any option from the drop down.

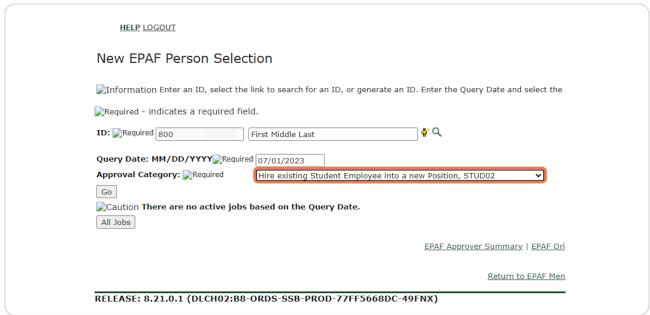

Click on the "All Jobs" button. You should complete this step on every EPAF to limit errors.

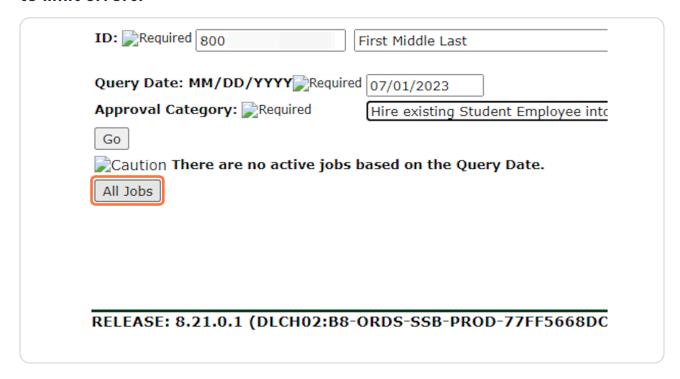

## If the student has not worked on campus before, you will see the below message, and the STUD01 category is correct.

If instead, you see positions listed, you are using the wrong approval category. If your position is not listed, refer to the STUD02 tutorial. If your position is listed, refer to the STUD03 tutorial.

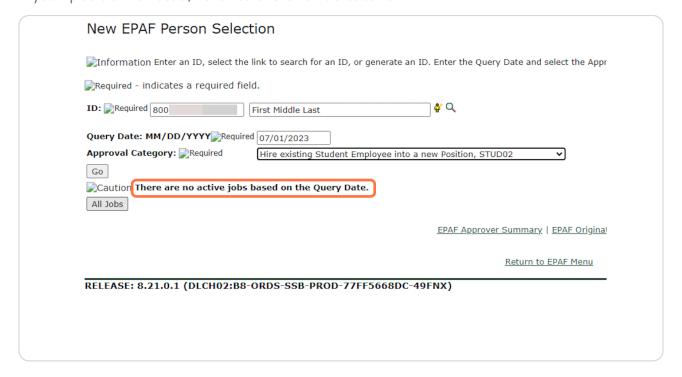

Since no jobs appeared, you can proceed and select "Hire Student who has never worked on campus as employee, STUD01" from the Approval Category dropdown.

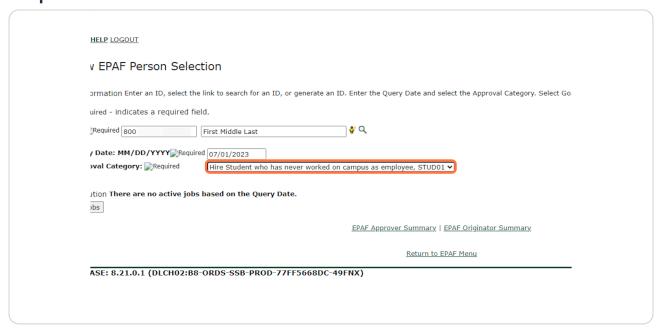

# STEP 13 Confirm the information and QUERY DATE are correct. Click on "Go"

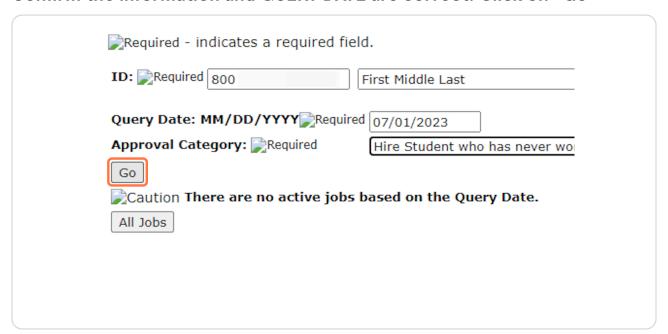

## If the ID, Query Date, or Approval Category are not correct, you will need to start over.

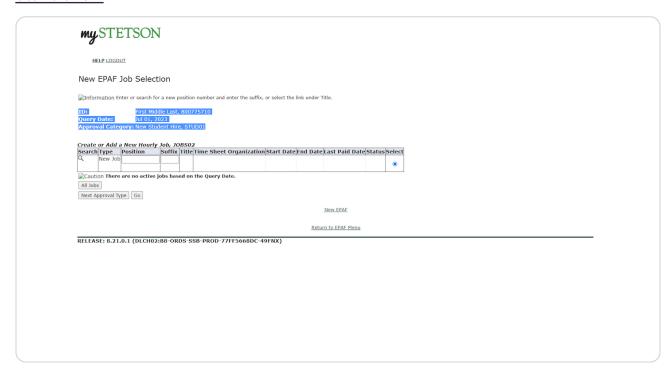

## Enter the Position Number. It will begin with an "S" and is followed by 5 more digits. (Do not use the search function)

When the position number is wrong, the EPAF cannot be processed, and you will need to Delete/Void the EPAF and begin again.

| ID:              |                       | First Mid            | ldle Last, | 8007   | 75710                     |
|------------------|-----------------------|----------------------|------------|--------|---------------------------|
| Query            | ry Date: Jul 01, 2023 |                      |            |        |                           |
| Approv           | al Cate               | <b>jory:</b> New Stu | dent Hire  | e, STU | JD01                      |
|                  |                       |                      |            |        |                           |
| Create           | or Add a              | a New Hourly         | Job, JO    | BS02   |                           |
| Search           | ı                     | Position             |            |        | Time Sheet Organization S |
| Q                | New Job               | S05041               |            |        |                           |
|                  | l '                   |                      |            |        |                           |
|                  |                       |                      |            | I      |                           |
| <b>2</b> Cauti   | on <b>There</b>       | are no active        | jobs bas   | ed on  | the Query Date.           |
| Caution All Jobs |                       | are no active        | jobs bas   | ed on  | the Query Date.           |
| All Jobs         |                       |                      | jobs bas   | ed on  | the Query Date.           |

## Enter the Suffix, which is ALWAYS "00" (double zero).

When the suffix is wrong, the EPAF cannot be processed, and you will need to Delete/Void the EPAF and begin again.

| Query Date: Jul 01, 2023 Approval Category: New Student Hire, STUD01 Create or Add a New Hourly Job, JOBS02 |
|----------------------------------------------------------------------------------------------------|
|                                                                                                    |
| Create or Add a New Hourly Job. 10BS02                                                                      |
| Create or Add a New Hourly Job. 10BS02                                                                      |
|                                                                                                    |
| Search Type Position Suffix Title                                                                           |
| New Job S05041 00 Student Asst - Stdnt Emplo                                                                |
|                                                                                                    |
| Caution There are no active jobs based on the Query Date.                                                   |
| All Jobs                                                                                                    |
|                                                                                                    |
| Next Approval Type Go                                                                                       |
|                                                                                                    |

#### **STEP 17**

## This will autofill with the Position Title and Org from Banner.

|            | First Mid     | ddle Last, | 800775710        |                |                             |     |
|------------|---------------|------------|------------------|----------------|-----------------------------|-----|
| Date:      | Jul 01,       | 2023       |                  |                |                             |     |
| al Cate    | gory: New Stu | udent Hire | e, STUD01        |                |                             |     |
|            |               |            |                  |                |                             |     |
| or Add a   | a New Hourl   | y Job, Jo  | DBS02            |                |                             |     |
|            | Position      | Suffix     |                  |                | Time Sheet Organization     | Sta |
| New Job    | S05041        | 00         | Student Asst - S | tdnt Employmnt | 5041, Human Resources       |     |
|            |               |            |                  |                |                             |     |
| on There   | are no active | jobs bas   | ed on the Query  | Date.          |                             |     |
|            |               |            |                  |                |                             |     |
| ;          |               |            |                  |                |                             |     |
|            | (no) (Co)     |            |                  |                |                             |     |
| oproval Ty | pe Go         |            |                  |                |                             |     |
|            | rpe Go        |            |                  |                | New F                       | ΕΡΑ |
|            | rpe Go        |            |                  |                | New B                       | EPA |
|            | rpe Go        |            |                  |                | <u>New I</u><br>Return to E |     |

#### Click on "Go"

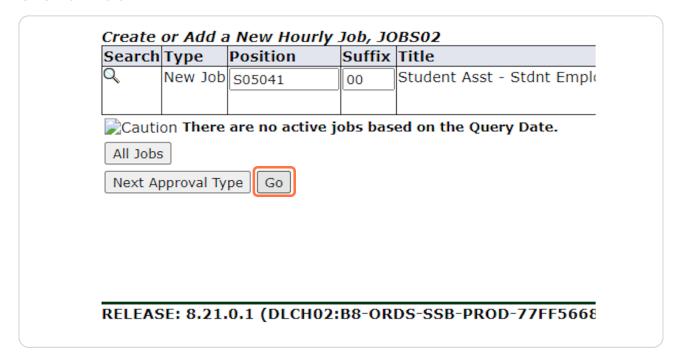

# The first section "Create New Employee Record" should NOT be changed.

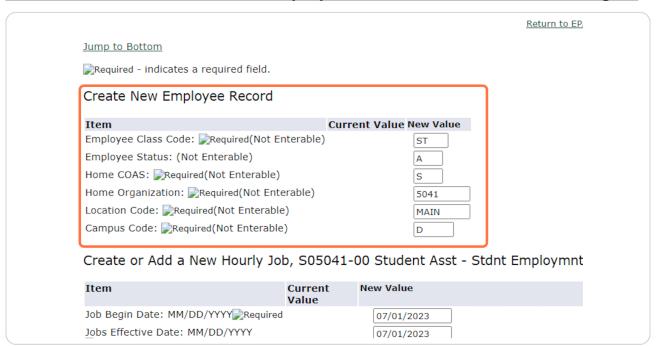

## The second section "Create or Add a New Hourly Job" does REQUIRE information to be added.

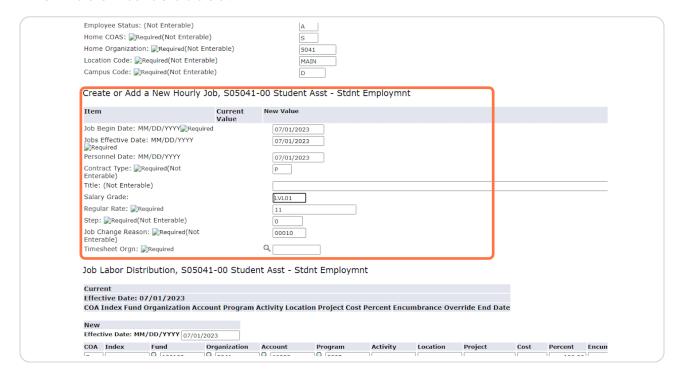

Check the pay information. You should have received a pay level (LVL01, LVL02, LVL03, VARIS, STPND, or GRANT) in your email. It will likely stay at the base default rate, but if your position has been approved as a Level 2 or 3, you will enter LVL02 or LVL03 accordingly.

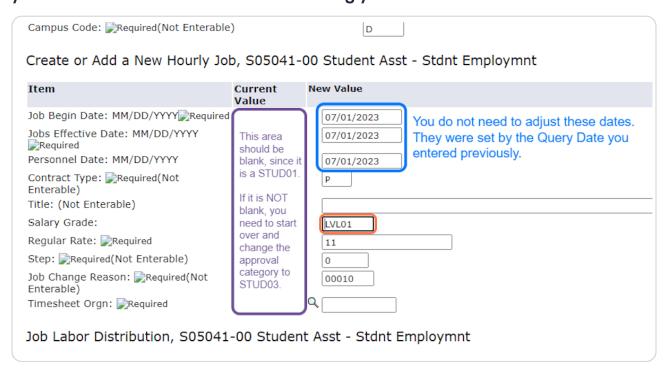

This rate should reflect the \$/hour per the pay level. It should be changed to 12.25 if the position is LVLO2 or 12.75 if the position is LVLO3. If the position is STPND, VARIS, or GRANT, put in the appropriate rate if known, otherwise, leave the default rate.

If you don't know the Salary Grade, please keep the default values and leave a Comment in the Comment Box at the bottom for us to update accordingly.

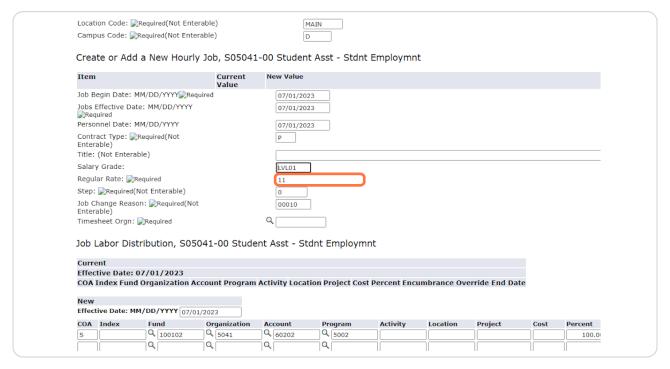

Enter the Timesheet Orgn. This is a MANDATORY step and your EPAF will NOT submit if this is not entered. This is a four-digit number. It is often the last four numbers of the position number. It is the University's organization number for your department.

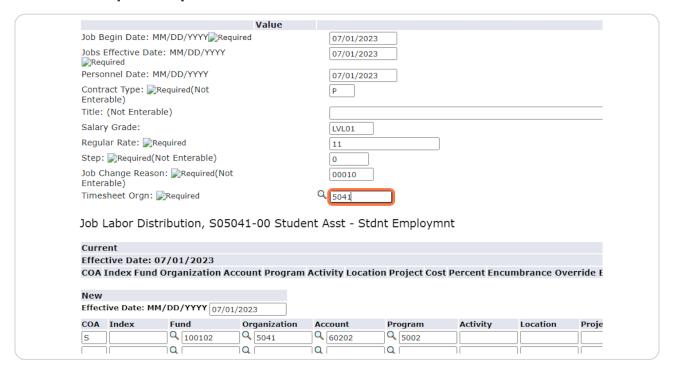

#### **STEP 24**

The third section "Job Labor Distribution" should NOT be changed.

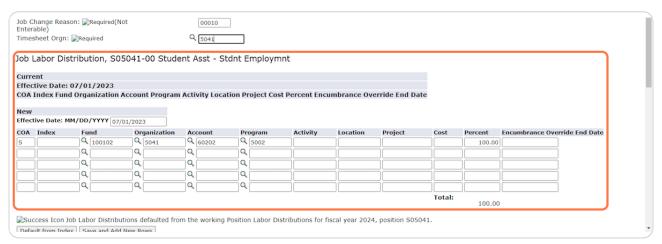

The fourth section "End Job Assignment" MIGHT need to be changed depending on the position needs. It should only be changed if the End Date is NOT the default date of graduation.

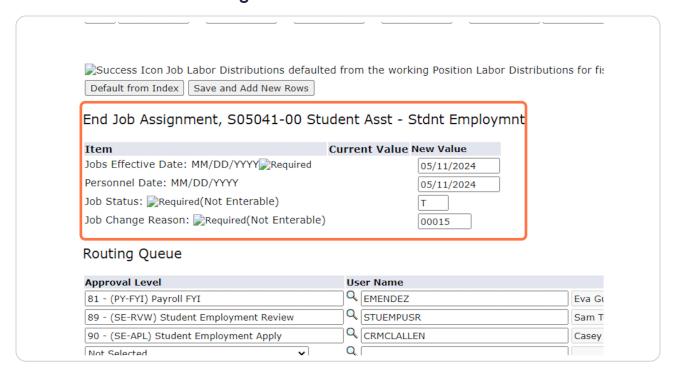

#### **STEP 26**

The default End Date is the date of graduation. Only change this if you wish to adjust the End Date. Completing this step incorrectly will create errors in processing. Please only update if necessary.

| Default from Index Save and Add New Rows  End Job Assignment, S05041-00 Signment | , and the second second | or Distributions for fiscal year 2024, position S05041. |
|----------------------------------------------------------------------------------|----------------------------------------------------------------------------------------------------|---------------------------------------------------------|
| Item                                                                             | Current Value New Value                                                                                                    |                                                         |
| Jobs Effective Date: MM/DD/YYYY Required                                         | 05/11/2024                                                                                                    |                                                         |
| Personnel Date: MM/DD/YYYY                                                       | 05/11/2024                                                                                                    |                                                         |
| Job Status: Required(Not Enterable)                                              | Т                                                                                                    | ,                                                       |
| Job Change Reason: Required(Not Enterable                                        | 00015                                                                                                    |                                                         |
| Routing Queue                                                                    |                                                                                                    |                                                         |

## The adjusted end date must be in the format MM/DD/YYYY. This date must not be later than 06/30/2024.

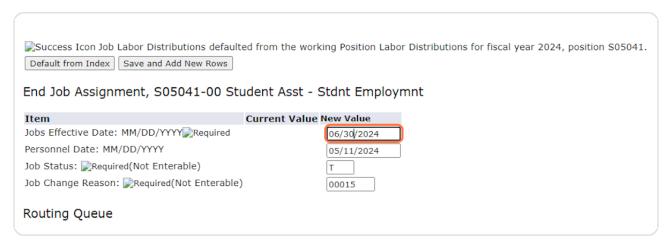

#### **STEP 28**

## BOTH the Jobs Effective Date and Personnel Date MUST MATCH or there will be errors in submitting the form.

| Success Icon Job Labor Distributions default  Default from Index Save and Add New Rows  End Job Assignment, S05041-00 Sto |                         | or Distributions for fiscal year 2024, position S05 |
|----------------------------------------------------------------------------------------------------|-------------------------|-----------------------------------------------------|
| Item                                                                                                    | Current Value New Value |                                                     |
| Jobs Effective Date: MM/DD/YYYY Required                                                                                  | 06/30/2024              |                                                     |
| Personnel Date: MM/DD/YYYY                                                                                                | 06/30/2024              |                                                     |
| Job Status: Required(Not Enterable)                                                                                       | T                       | ,                                                   |
| Job Change Reason: Required(Not Enterable)                                                                                | 00015                   |                                                     |
| Routing Queue                                                                                                    |                         |                                                     |

The "Routing Queue" should look like the below. If it does not, please follow the instructions on our website for "Setting Up the Default Routing Queue."

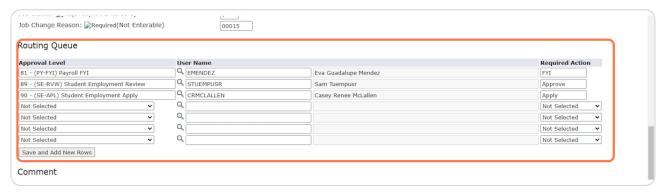

#### **STEP 30**

Add any Comments that would be helpful in processing. This is a good place to note if you were unsure of the Pay Level or Salary Grade.

| pproval Level                           |          | Iser Name  | _                    |
|-----------------------------------------|----------|------------|----------------------|
| 81 - (PY-FYI) Payroll FYI               |          | EMENDEZ    | Eva Guadalupe Mendez |
| 89 - (SE-RVW) Student Employment Review |          | STUEMPUSR  | Sam Tuempusr         |
| 90 - (SE-APL) Student Employment Apply  |          | CRMCLALLEN | Casey Renee McLallen |
| Not Selected                            | •        | •          |                      |
| Not Selected                            | <b>~</b> |            |                      |
| Not Selected                            | •        |            |                      |
| Not Selected                            | •        | \          |                      |
|                                         |          |            |                      |
| Comment                                 |          |            |                      |

#### Click "Save"

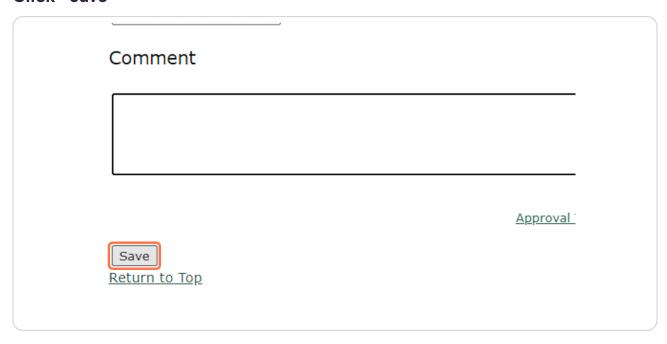

#### **STEP 32**

At the top, you should see the notification that "Your change was saved successfully." If it does not, you will likely see the error(s) listed. Please refer to our EPAF Troubleshooting Guide for how to correct these.

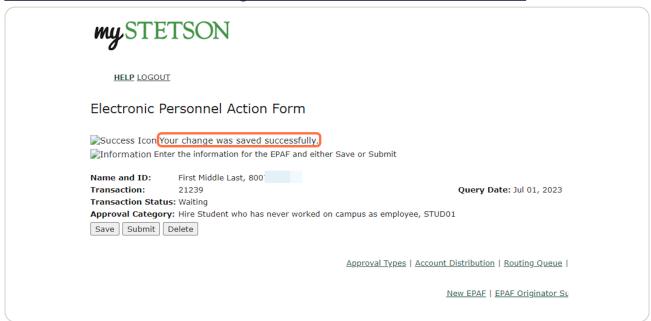

It will also show the Transaction Status as "Waiting" since it has not been fully submitted. This means it has not been received by Student Employment for approval or processing.

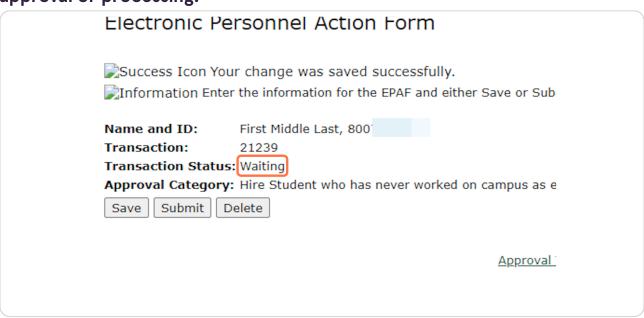

#### **STEP 34**

Click "Submit." If you do not, we will not be able to review and process the EPAF until this is done.

| Success Icon Y    | our change was saved successfully.                           |
|-------------------|--------------------------------------------------------------|
| 戻 Information En  | ter the information for the EPAF and either Save or Subm     |
| Name and ID:      | First Middle Last, 800                                       |
| Transaction:      | 21239                                                        |
| Transaction State |                                                              |
|                   | <b>ry:</b> Hire Student who has never worked on campus as em |
| Save Submit       | Delete                                                       |
|                   |                                                              |
|                   | <u>Approval Ty</u>                                           |
|                   |                                                              |
|                   |                                                              |
|                   |                                                              |
|                   |                                                              |

Once you see the success message at the top and the "Pending" status, you can be sure it has been submitted for processing. Also, when you hit "Submit," the student will receive an automated email regarding next steps.

| mySTETSON                                                                                                    |                                                               |
|----------------------------------------------------------------------------------------------------|---------------------------------------------------------------|
| HELP LOGOUT                                                                                                  |                                                               |
| Electronic Personnel Action Form                                                                             |                                                               |
| Success The transaction has been successfully sub<br>Information Enter the information for the EPAF and eith |                                                               |
| Name and ID: First Middle Last, 800  Transaction: 21239  Transaction Statu: Pending                          | Query Date: Jul 01, 2023                                      |
| Approval Category: Hire Student who has never worked  Save Submit Delete                                     | on campus as employee, STUDUI                                 |
|                                                                                                    | Approval Types   Account Distribution   Errors   Routing Ques |
|                                                                                                    | New EPAF   EPAF Originator Sur                                |
|                                                                                                    |                                                               |

#### **STEP 36**

## **Next Steps for STUD01s**

- 1. The student will receive an automated email asking them to log into their MyStetson account and accept the position. We cannot move forward without this step.
- 2. The business day following the EPAF submission, the student will receive an email requesting them to set up an appointment to complete the I-9 and W-4 process in person. (Appointments available daily).
- 3. Once the student completes the employment paperwork, we will process paperwork within three business days. (Outside factors could delay this process.)
- 4. When the hiring process is complete, the student and supervisor will receive an email stating they can begin work.
- 5. THE STUDENT CANNOT BEGIN WORK until this "Employment Approved" email is received.